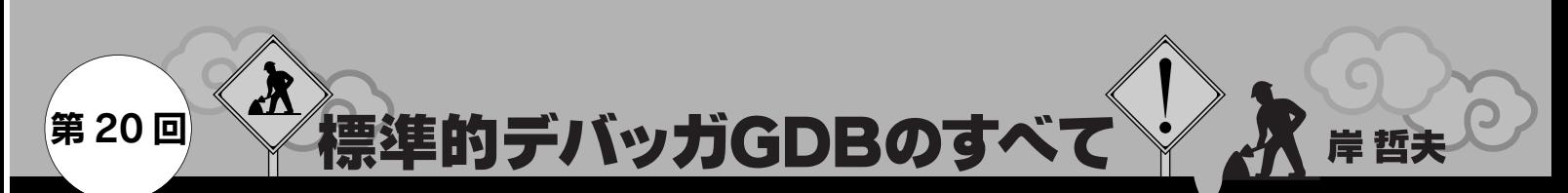

## シンボル・テーブルの調査と実行のコントロール

今回は GNU デバッガ gdb を使ってソース・コードのシンボル・テーブルを調べる方法と,シグナルやジャンプ 機能を使ってデバッグ中のプログラムの実行を制御する方法について解説する. (編集部)

今回はプログラムの動的解析ツール valgrind の説明の続きを 行う予定でしたが,予定を変更してソース・コードのシンボ ル・テーブルを調べるコマンドの説明と gdb からプログラムを 制御する方法について解説します.

gdb を使ってプログラム内部のデータを解析するためには, 変数名と関数名,そして型などの情報が重要です.また,プロ グラムの動作を制御することにより,変数の値を変化させて 通常は呼び出されない関数を通すことも可能です.

**● info コマンドによるシンボル・テーブルの調査** 

コマンドの詳細については次回以降で触れます. ここでは, 機能と使い方の概略の説明にとどめておきます.

**リスト 1** に,シンボル・テーブルの調査を行うために使うサ ンプル・プログラムを示します.

関数の外部で定義した変数,および関数の一覧は,次の gdb コマンドで表示できます.info は gdb が持っているさまざま な情報を表示するためのコマンドです. variables はすべて のグローバル変数およびスタティック変数を表示します. function はすべての関数名を表示します.

(gdb)info variables

**リスト 1 シンボル・テーブルの調査用サンプル・プログラム**

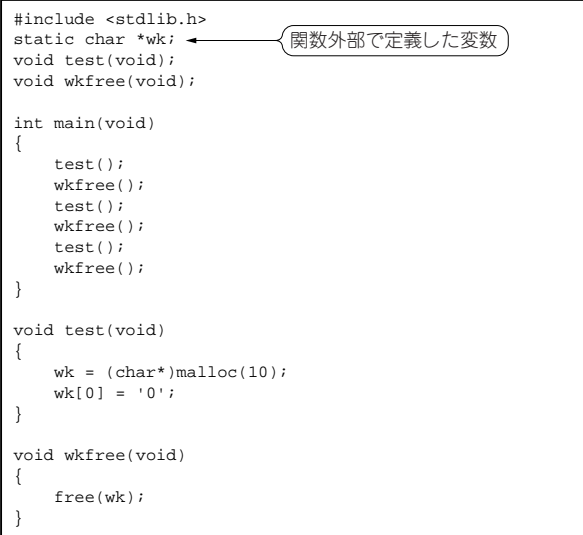

## (gdb)info functions

**図 1** に,**リスト 1** のプログラムで info variables と info functions を実行した結果を示します. info variables で は関数外部で定義した変数 wk が, info functions ではソー ス中で定義されている関数 main(), test(), wkfree()が表 示されています.

## ● そのほかのコマンド

gdb には、info 以外にも下記のようなデータの調査に便利 なコマンドが用意されています.

- whatis 変数名
	- (gdb)whatis wk
	- type =  $char *$
	- (gdb)

この場合このコマンドは変数 wk のタイプを表示します.

 $\bullet$  whatis

(gdb)whatis

The history is empty.

- (gdb)print wk
- $$1 = 0x0$
- (gdb)whatis
- type =  $char *$

 $(d$ h $)$ 

whatis の引き数を省略すると,変数履歴の最後のデータ型

- を表示します.
- ●ptype タイプ名 このコマンドは,構造体の詳細を表示します.**リスト 2** のサ

## **リスト 2 ptype 実行用サンプル・プログラム**

```
#include <stdio.h>
struct kouzou {
        int wk01;
        char wk02[10];
        double wk03;
        int wk04;
};
struct kouzou k01 = \{5, "xxxxxxxxx", 83.5, 1\};
int main(void)
{
        return 0;
}
```